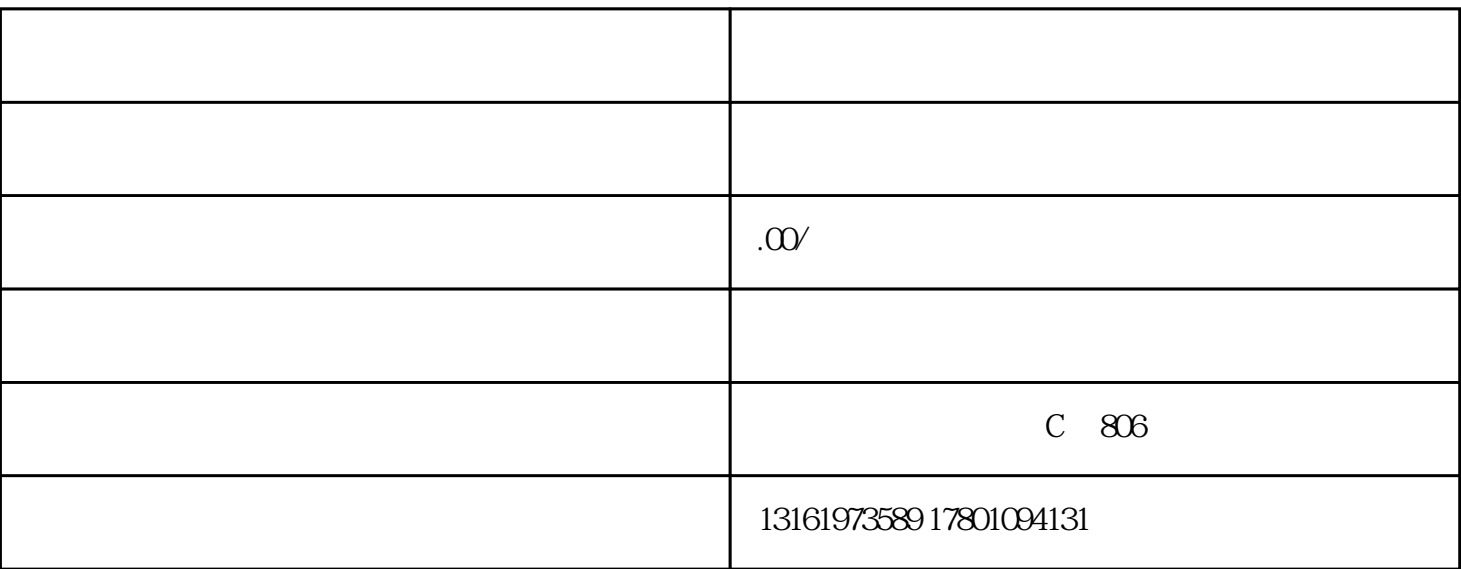

量为0,无法申领怎么办?

答:请根据以下步骤进行排查

1

 $2$ 

旧;

 $\mathbf 1$ 

 $3 \hskip 1.5cm$ 

务局,在【我要办税】-【发票使用】

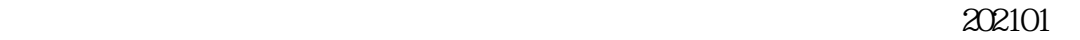

进行验旧;

## $-$

 $1-2$  $\frac{1}{2}$ :

▲核定发票量查询路径:【我要查 询】-【一户式查询】-【发票业务查

询】-【票种核定查询】 ▲发票结存查询路径:【我要查

询】-【发票结存查询】("发票号码止- $+1"$  );

已领用查询路径: 【我要查询】 【-户式查询】-【发票业务查询】

 $($  $\hspace{.15cm} 3 \hspace{1.5cm} )$ 

## 5)  $24$

入电子税务局查看发票结存,路径:【我要查询】-【一户式查询】-【发票 业务查询】-【发票验旧查询】

 $6$  $\frac{u}{\sqrt{u}}$